## **Comptabilité**

## **Je gère la Gestion Patrimoniale pour les immos, quel paramétrage est à faire ?**

Lors de l'intégration des quotes part de subventions ou des dotations aux amortissements, j'ai un message "Aucun compte GP n'est paramétré, merci de le créer". Comment procéder ?

## 1/ Créer le compte 778889

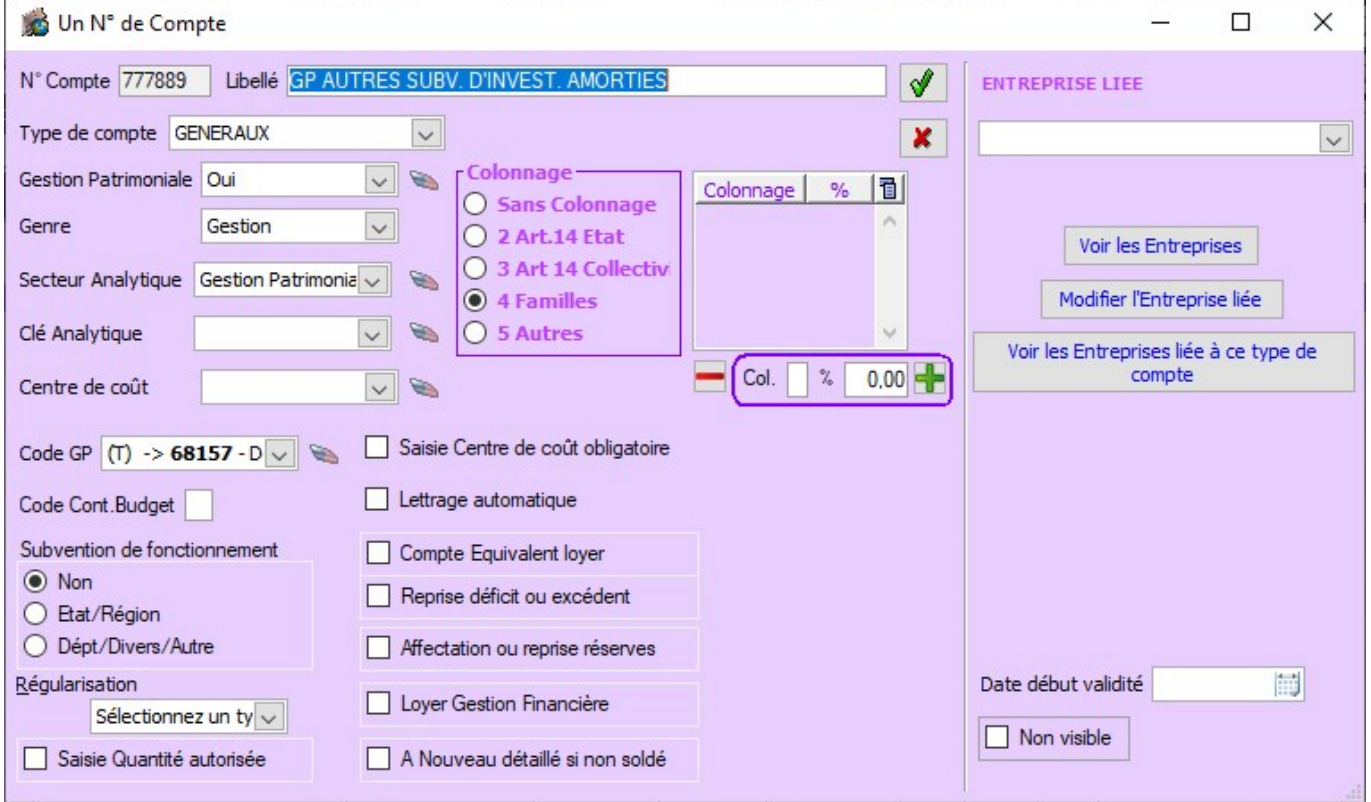

2/ Créer le compte 789509

## **Comptabilité**

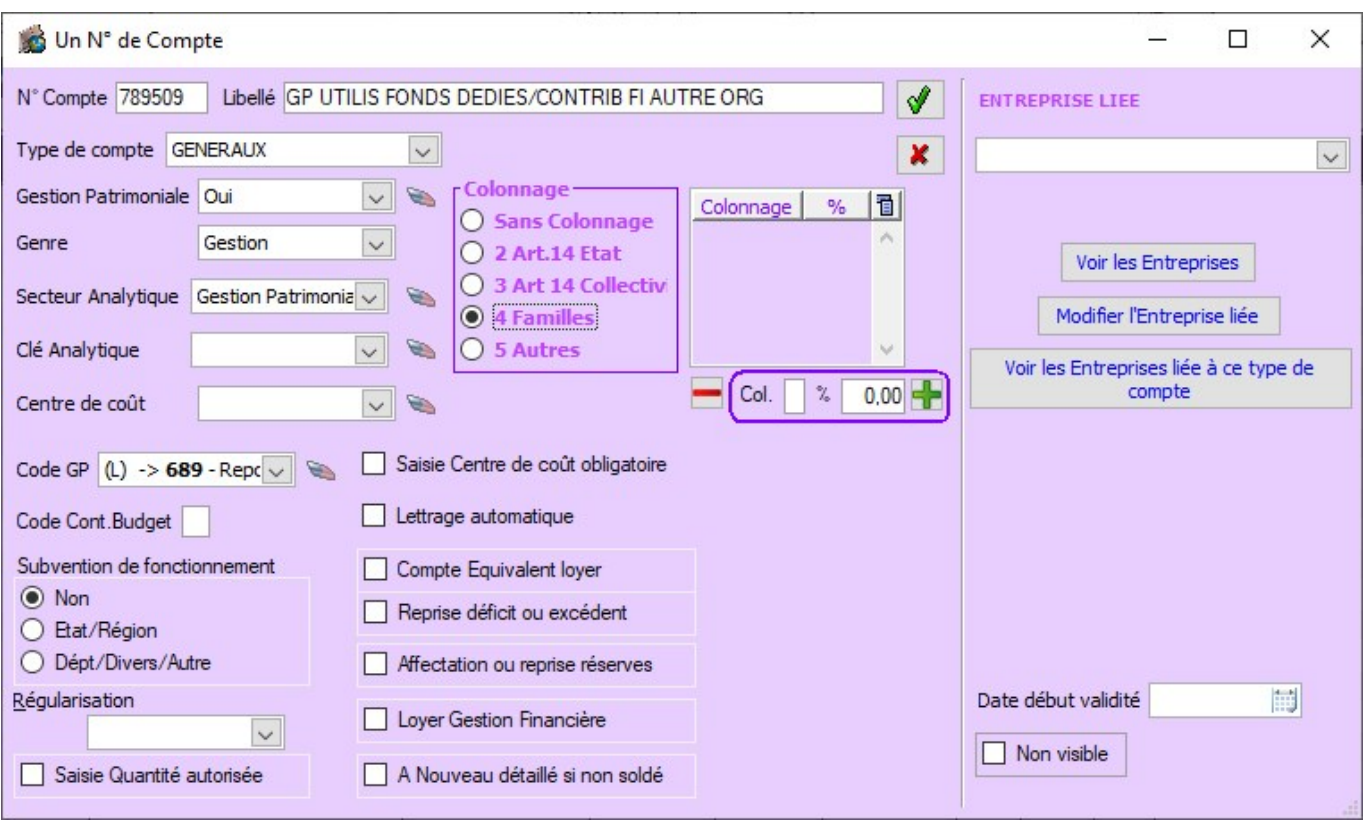

Référence ID de l'article : #1145 Auteur : Elise Hanicot Dernière mise à jour : 2021-11-23 09:47